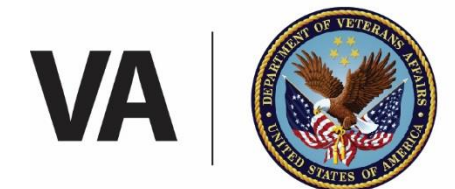

## **U.S. Department of Veterans Affairs**

Office of Small and Disadvantaged Business Utilization Center for Verification and Evaluation

# **Single Sign-On Access to Vendor Information Pages (VIP)**

## **Single Sign-On Instructions for DS Logon (Veterans) or ID.me Account (Non-Veterans and Representatives)**

The Department of Veterans Affairs (VA) Office of the Small and Disadvantaged Business Utilization (OSDBU) has enhanced the **Vendor Information Pages (VIP)** to support the Vets First Verification Program. The new VIP will enable OSDBU to more effectively manage all aspects of the Vets First Verification Program while improving the online experience of Veterans as well as the broader user community.

To ensure your access to the re-designed VIP system, you must have a DS Logon (Veterans) or create a ID.me account (Non-Veterans and representatives). You must be enrolled in the Defense Enrollment Eligibility Reporting System (DEERS) to obtain a DS Logon.

If you have any questions, please call the VA Call Center at 866-584-2344.

# **DS Logon (Veterans) VIP Access**

## **Existing DS Logon Account Holders**

- Go t[o https://myaccess.dmdc.osd.mil](https://myaccess.dmdc.osd.mil/) and select DS Logon
- Enter your DFAS MyPay or eBenefits Username and Password (both system passwords should be identical)
- Select *Login*
- You can manage your DS Logon information by selecting *More DS Logon Options*
- Select *Help Center* for assistance with DS Logon access

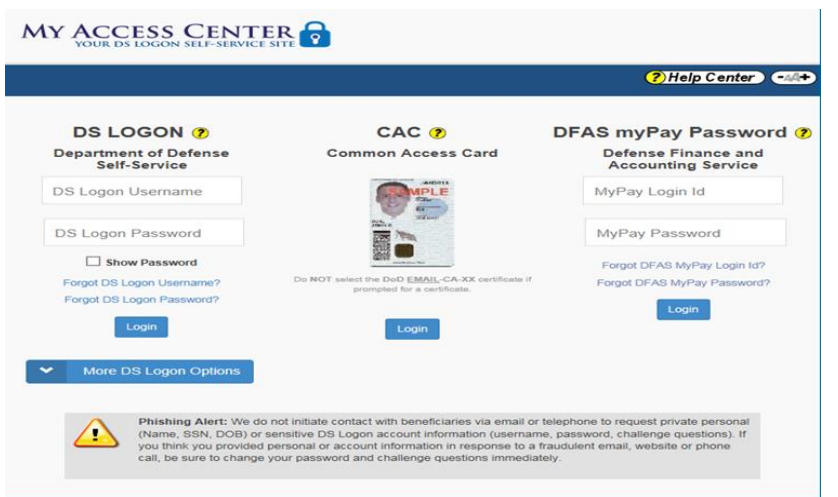

#### **Create a DS Logon**

- Go t[o https://myaccess.dmdc.osd.mil](https://myaccess.dmdc.osd.mil/) and select *DS Logon*
- Select *More DS Logon Options*
- Select *Need a DS Logon?*
- Select *Register for a DS Logon Account*
- Select *Registration Method*

(?) Help Center (44+)

#### **DS LOGON Registration**

Welcome to the registration wizard.<br>Here you can create your DS LOGON account,<br>whether you are a service member, veteran, or family member. (2)

Select registration method

- $\circlearrowright$  I have a Common Access Card (CAC) with accessible card reader. (2)
- $\circ$  I have a Defense Finance and Accounting Service (DFAS) myPay account.  $\bullet$
- $\overline{\phantom{a}}$  None of the above conditions apply, however at least one of the following conditions is true:
	- 1. I am a Veteran
	- 2. I am a Dependent of a Veteran
	- 3. I am a Survivor of a Veteran
	- 4. I am registered in the Defense Enrollment Eligibility Reporting System (DEERS) ?

Continue Cancel

• Provide responses to the *Registration Process* questions and select *Submit*

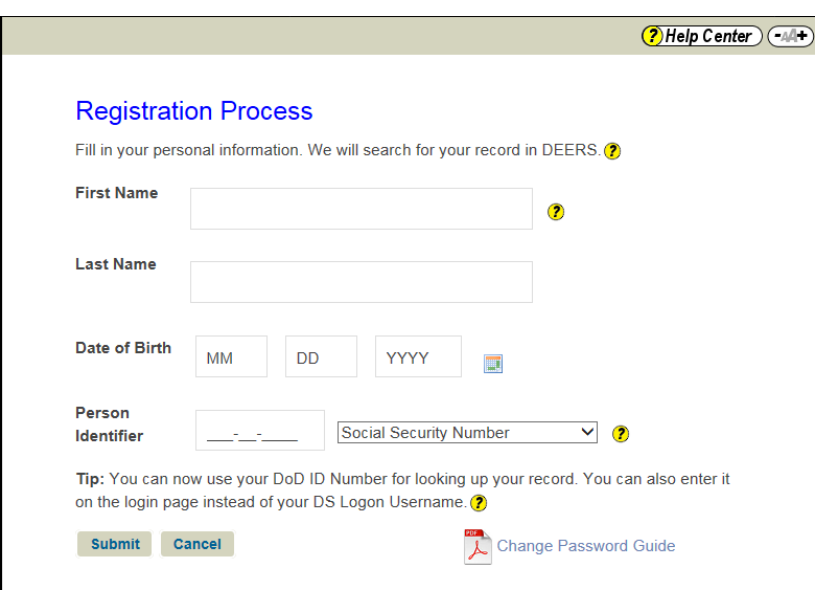

## **ID.me Account Access**

#### **Create an ID.me Account**

- Go to [Access VA](https://myaccess.dmdc.osd.mil/) ( [https://access.va.gov/accessva/?cspSelectFor=vems\)](https://access.va.gov/accessva/?cspSelectFor=vems) and select *Sign in with ID.me*
- Under *Secure Login Redirect* agree to the VA System use terms by selecting *Accept*

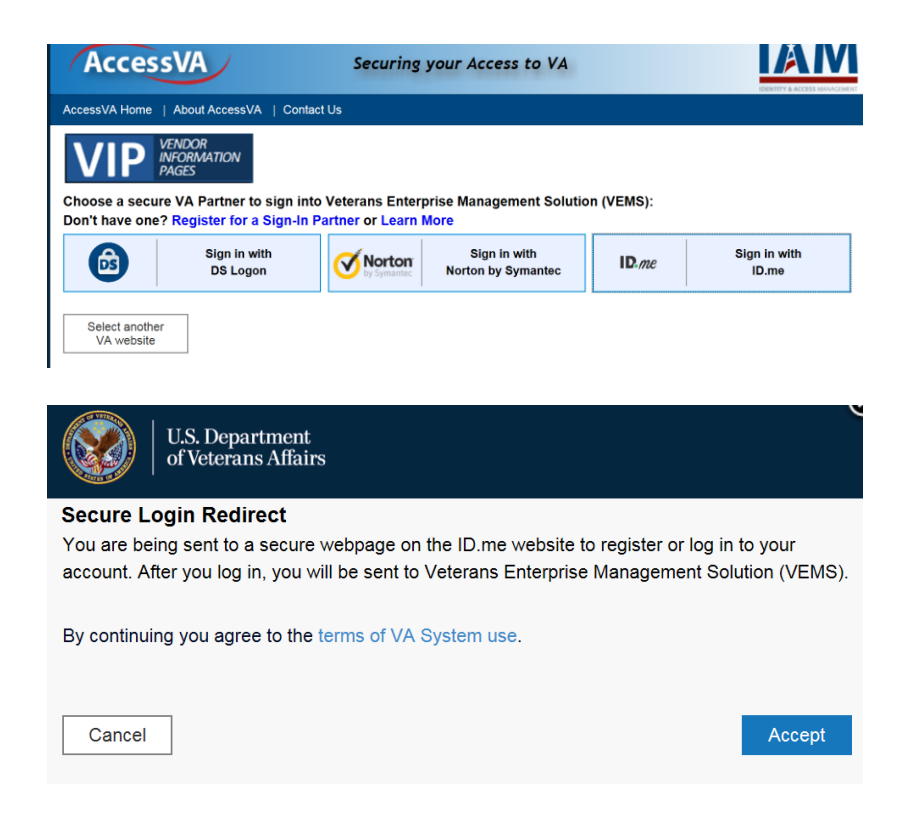

- On the ID.me sign up screen select *sign up for an account*
- Enter your email address, create a password and confirm your password

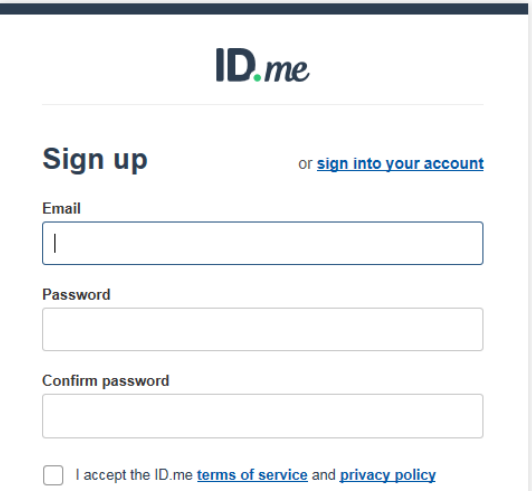

• ID.me will send a 6-digit confirmation code to you via email. Enter the code on the Email Confirmation screen to confirm your account.

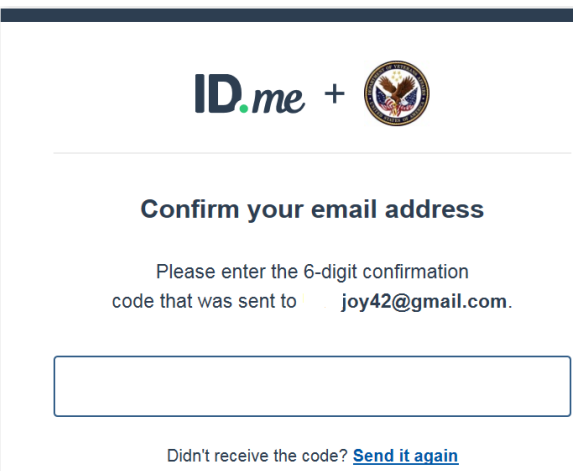

- You must use 2-factor authentication to access ID.me. You will be asked for personal identifiable information to establish 2-factor authentication.
- Select an *Authentication Option* (e.g., text message, phone call, ID.me mobile app, code generator) and follow the on-screen instructions.
- After successfully establishing 2-factor authentication, ID.me requires you to verify your identity. This one-time process will take about 5—10 minutes to complete. Identity verification may include: answering questions about you based on public and private data sources, uploading a picture of your driver's license or uploading a picture of your passport.
- After your identity is verified you must select *Allow* to provide permission to share your verified identify information. Information for Verification Counselors, Non-Veterans, or Representatives will **not** be shared.

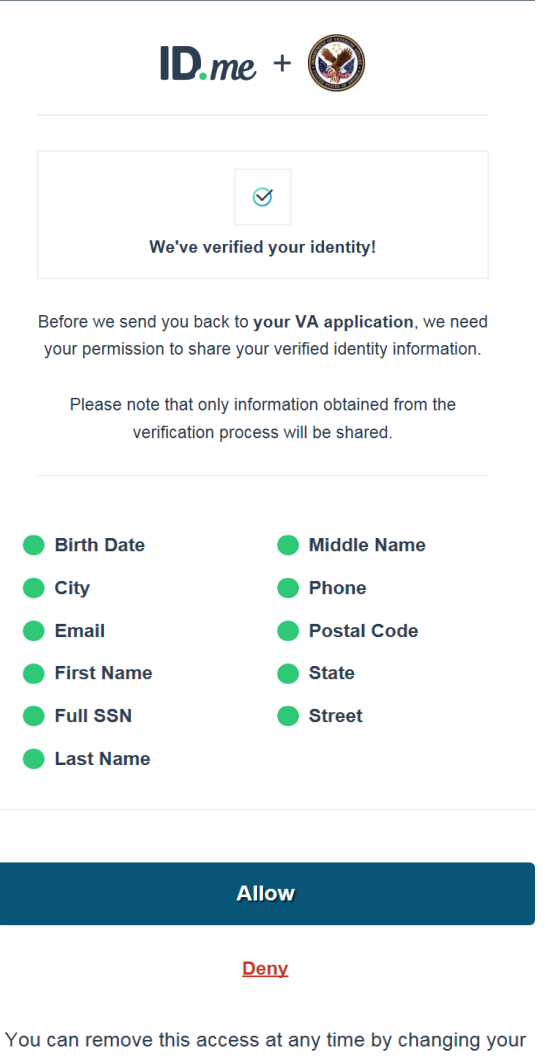

ID.me account settings.

You have successfully created your ID.me account.